Linux on IBM Z and IBM LinuxONE

*Secure Boot November 2023*

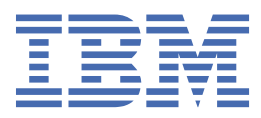

#### **Note**

Before using this information and the product it supports, read the information in ["Notices" on page](#page-30-0) [25](#page-30-0).

This edition applies to secure boot on Linux<sup>®</sup> on IBM Z<sup>®</sup> and IBM<sup>®</sup> LinuxONE in November 2023, and to all subsequent releases and modifications until otherwise indicated in new editions.

#### **© Copyright International Business Machines Corporation 2023.**

US Government Users Restricted Rights – Use, duplication or disclosure restricted by GSA ADP Schedule Contract with IBM Corp.

# **Contents**

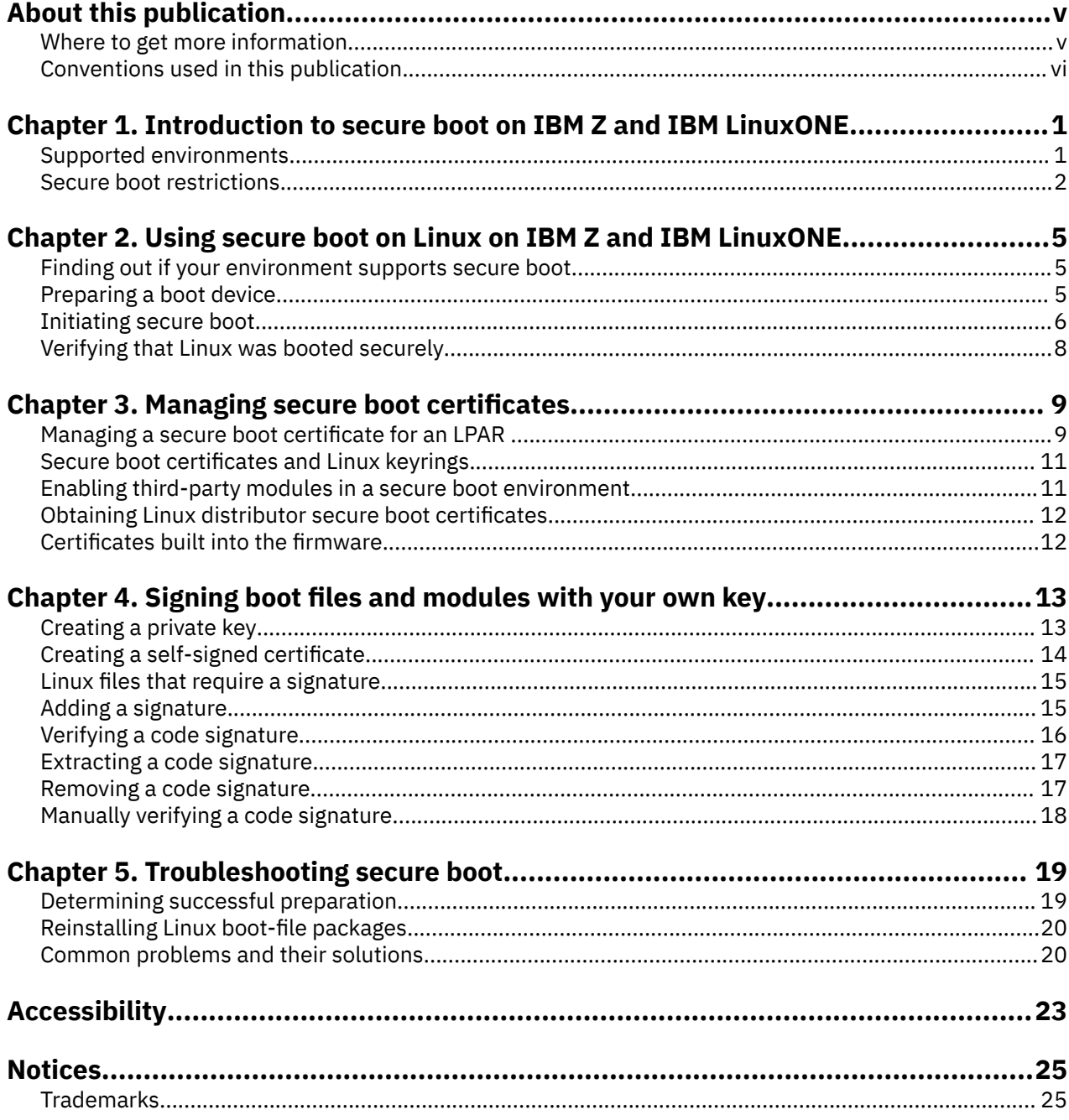

# <span id="page-4-0"></span>**About this publication**

Learn about secure boot, how you can benefit from it, how to set up a Linux instance to use secure boot, how to manage certificates, and how to use your own signing keys.

You can find the latest version of this document on IBM Documentation at:

```
https://www.ibm.com/docs/en/linux-on-systems?topic=linuxonibm/com.ibm.linux.z.lxsb/
lxsb_c_main.html
```
### **Distribution independence**

The information in this publication is Linux distribution independent.

## **Where to get more information**

Find more information about Linux on IBM Z and IBM LinuxONE.

For more information about booting and IPL, see *Device Drivers, Features, and Commands*. You can obtain the latest version of this publication on IBM Documentation at [ibm.com/docs/en/linux-on-systems?](https://www.ibm.com/support/knowledgecenter/linuxonibm/liaaf/lnz_r_dd.html) [topic=overview-device-drivers-features-commands.](https://www.ibm.com/support/knowledgecenter/linuxonibm/liaaf/lnz_r_dd.html)

For information about z/VM®, see the documentation for your z/VM version on IBM Documentation at [ibm.com/docs/en/zvm](https://www.ibm.com/docs/en/zvm) or see the z/VM PDF library at [www.ibm.com/vm/library/index.html](https://www.ibm.com/vm/library/index.html).

## **NIAP GPOS certification and secure boot**

The NIAP GPOS certification lists a number of requirements that an operating system must fulfill. One of these NIAP GPOS requirements named "Boot integrity" is fulfilled by secure boot for Linux on IBM Z.

Learn more about the NIAP General Purpose Operating System (GPOS) protection profile with these resources:

- What is NIAP/CCEVS? https://www.niap-ccevs.org/Ref/What is NIAP.CCEVS.cfm
- Protection Profile for General Purpose Operating Systems <https://www.niap-ccevs.org/MMO/PP/-424-/>

## **Other publications for Linux on IBM Z and IBM LinuxONE**

You can find publications for Linux on IBM Z and IBM LinuxONE on IBM Documentation.

These publications are available on IBM Documentation at [ibm.com/docs/en/linux-on-systems?topic=linuxone-library-overview](https://www.ibm.com/support/knowledgecenter/linuxonibm/liaaf/lnz_r_lib.html)

- *Device Drivers, Features, and Commands*
- *Using the Dump Tools*
- *How to use FC-attached SCSI devices with Linux on z Systems®*, SC33-8413
- *Networking with RoCE Express*, SC34-7745
- *KVM Virtual Server Management*, SC34-2752
- *Configuring Crypto Express Adapters for KVM Guests*, SC34-7717
- *Introducing IBM Secure Execution for Linux*, SC34-7721
- *openCryptoki An Open Source Implementation of PKCS #11*, SC34-7730
- *OpenSSL support for Linux on IBM Z and LinuxONE*, SC34-7732
- *libica Programmer's Reference*, SC34-2602
- *libzpc A Protected-Key Cryptographic Library*, SC34-7731
- <span id="page-5-0"></span>• *Exploiting Enterprise PKCS #11 using openCryptoki*, SC34-2713
- *Secure Key Solution with the Common Cryptographic Architecture Application Programmer's Guide*, SC33-8294
- *Pervasive Encryption for Data Volumes*, SC34-2782
- *Enterprise Key Management for Pervasive Encryption of Data Volumes*, SC34-7740
- *How to set an AES master key*, SC34-7712
- *Troubleshooting*, SC34-2612
- *Kernel Messages*, SC34-2599
- *How to Improve Performance with PAV*, SC33-8414
- *How to Set up a Terminal Server Environment on z/VM*, SC34-2596

## **Conventions used in this publication**

A summary of the styles, highlighting, and assumptions used throughout this publication.

## **Authority**

Most of the tasks described in this document require a user with root authority. In particular, writing to procfs, and writing to most of the described sysfs attributes requires root authority.

Throughout this document, it is assumed that you have root authority. Command examples are illustrated as follows:

• A # command prompt indicates that root authority is required:

# ...

• A \$ command prompt indicates that root authority is not needed:

 $$ \ldots$ 

## **Terminology**

In this publication, the term *booting* is used for running boot loader code that loads the Linux operating system. *IPL* is used for issuing an IPL command to load boot loader code or a stand-alone dump utility.

## **sysfs and procfs**

In this publication, the mount point for the virtual Linux file system sysfs is assumed to be /sys. Correspondingly, the mount point for procfs is assumed to be /proc.

## **Highlighting**

This publication uses the following highlighting styles:

- Paths and URLs are highlighted in monospace.
- Variables are highlighted in *<italics within angled brackets>*.
- Commands in text are highlighted in **monospace bold**.
- Input and output as normally seen on a computer screen is shown

```
within a screen frame.
Prompts are shown as hash signs:
#
```
# <span id="page-6-0"></span>**Chapter 1. Introduction to secure boot on IBM Z and IBM LinuxONE**

Use secure boot to ensure the code that you boot is trustworthy.

Secure boot is a security standard that ensures that a Linux instance boots using only trusted software. Software is considered trusted if it is signed. When the instance starts, the signatures of boot components that contain code are checked. With secure boot enabled, booting fails if a component that contains code is not signed or cannot be verified.

Secure boot is a platform capability that verifies that code that is loaded during boot:

- Originates from a trusted source
- Was not modified.

An operating system whose code cannot be verified fails to boot when booted using secure boot.

For Linux on IBM Z, the trusted source of the boot code is typically a Linux distributor, such as Red Hat<sup>®</sup>, SUSE, or Canonical. However, you can also sign boot files of a custom Linux system, including a custom kernel, yourself for use with secure boot.

## **Signed code**

Distributors sign their Linux kernel and boot loader binary files with a private key and ship the resulting code signature as part of the corresponding software package. Distributors also provide the corresponding public keys included in X.509 v3 certificates. These public keys are used by the platform bootloader firmware to verify the code signatures during boot.

## **NIAP GPOS certification**

The secure boot capability is a requirement for a certification of Linux on IBM Z according to the National Information Assurance Partnership (NIAP) General Purpose Operating System (GPOS) protection profile. This certification is a mandatory prerequisite for deploying an operating system in certain industries and in particular for certain US specific government offices.

For more information about NIAP GPOS, see the references in ["NIAP GPOS certification and secure boot"](#page-4-0) [on page v.](#page-4-0)

### **Who should read this information and secure boot roles**

Most of the information in this document is intended for Linux administrators who want to configure Linux on IBM Z. Some information might also be of interest for IT architects, who need to understand the secure-boot related requirements for running Linux on IBM Z in an environment that requires a NIAP GPOS certification.

Several persons in an organization work with secure boot, the certificates, and signatures involved:

- The person who signs Linux boot files and kernel modules; this is typically a Linux administrator. The signing person has access to the private key for which the public key is uploaded to the HMC.
- The person who uploads the public-key certificate to the HMC; this can be a hardware administrator.

## **Supported environments**

Secure boot requires hardware and software support.

Support for secure boot of Linux on IBM Z was introduced with IBM z15™ for boot of Linux in LPAR mode from SCSI devices, using certificates from Red Hat, SUSE, and Canonical that were integrated in IBM Z firmware.

<span id="page-7-0"></span>Since then, secure boot was continuously extended, and now includes support of:

- Locally-attached NVMe and ECKD DASD boot devices
- Linux running as a z/VM guest (for SCSI and ECKD DASD boot devices)
- Custom certificates that are provided to the hardware operator, and that the operator can then upload and assign to LPARs.

Table 1 on page 2 lists the supported boot media by hardware and Linux distribution.

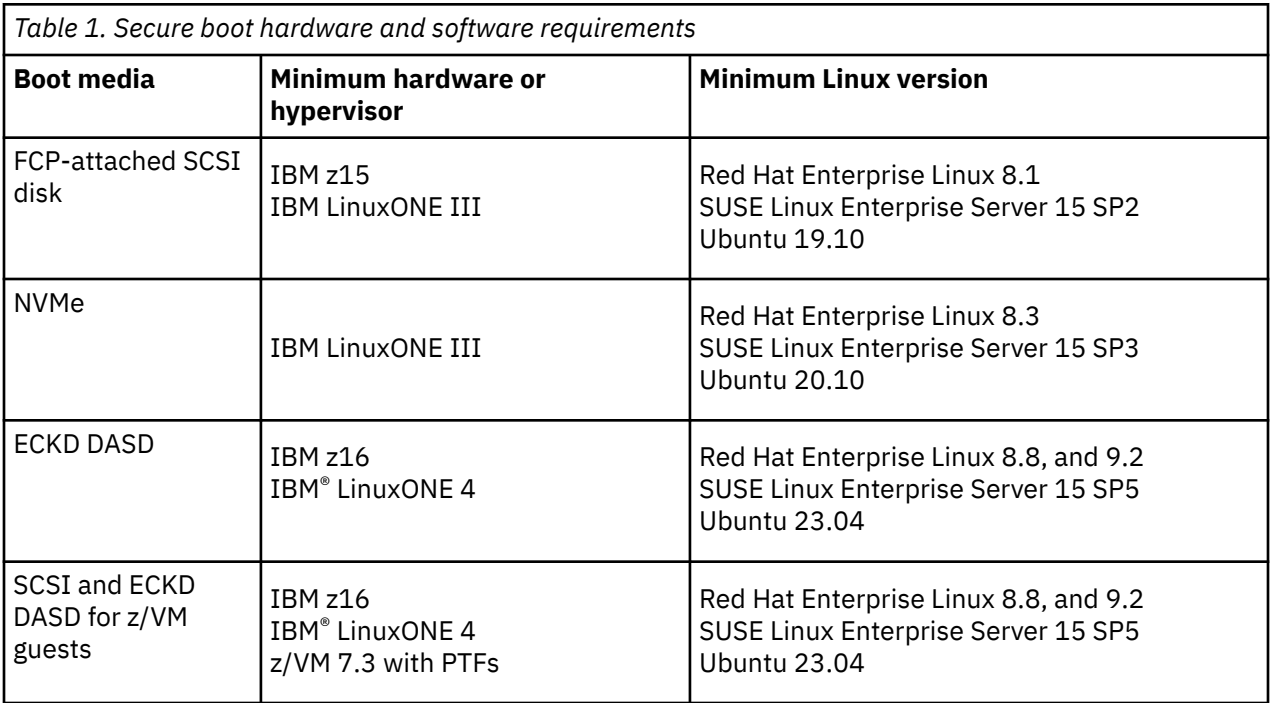

Environments that support secure boot still allow a standard (non-secure) boot of Linux. Choose a secure boot IPL option to boot an operating system with the secure boot function.

If this option is chosen, an unsigned operating system, or an operating system whose signature cannot be verified, fails to boot. If you do not choose the secure boot IPL option, booting a signed operating system whose signature cannot be verified triggers a warning that is logged on the HMC.

## **Secure boot restrictions**

Restrictions apply when running Linux with secure boot enabled. Once started in secure boot mode, a Linux kernel runs in *lockdown* mode to improve security.

### **Signed kernel modules**

In a kernel prepared for secure boot, all kernel modules must be signed either:

- By the distributor.
- By the person who signs modules and code, who has access to the private key for which the associated public key was uploaded to the HMC and assigned to the LPAR.

You cannot load modules that are not signed.

## **Restricted kernel interfaces**

Access to certain kernel interfaces is restricted, with impact on for example the **hyptop** command.

## **Verifying Linux kernel lockdown mode**

To check whether Linux is running in lockdown mode, check the sysfs attribute lockdown:

\$ cat /sys/kernel/security/lockdown none [integrity]

The above result indicates that lockdown is in effect. The following example indicates that lockdown is off:

\$ cat /sys/kernel/security/lockdown [none] integrity

Alternatively, search the Linux kernel boot messages for a message containing the text kernel\_lockdown:

\$ dmesg -t | grep kernel\_lockdown Kernel is locked down from Secure IPL mode; see man kernel\_lockdown.7

Linux on IBM Z and IBM LinuxONE: Secure Boot - November 2023

# <span id="page-10-0"></span>**Chapter 2. Using secure boot on Linux on IBM Z and IBM LinuxONE**

Using secure boot includes finding out if your environment supports it, preparing a boot device, initiating a boot procedure, and verifying that Linux was booted using secure boot.

## **Finding out if your environment supports secure boot**

Check the has\_secure sysfs attribute to determine if your environment supports secure boot.

#### **Before you begin**

Linux must be booted from a supported disk type, see [Table 1 on page 2.](#page-7-0)

### **Procedure**

Read the has\_secure sysfs attribute. For example:

# cat /sys/firmware/ipl/has\_secure 1

#### **Results**

A value of "1" indicates that the environment supports secure boot, otherwise the result is "0".

If you boot from a supported disk type, but the attribute does not exist, the version of Linux might be too old.

## **Preparing a boot device**

Use the **zipl** command to prepare a boot device for secure boot.

#### **About this task**

The **zipl** boot loader program prepares Linux disks for boot. The **zipl** command automatically installs the secure boot disk format when you run it in an environment that supports secure boot, and if code signatures are available.

**Tip:** You can instruct **zipl** to always use the secure boot format by specifying the --secure=1 command-line parameter.

A Linux SCSI or NVMe boot disk prepared for secure boot does not boot in an environment that does not support secure boot.

The following commands can be used to reinstall the boot loader while forcing the use of secure boot. To reinstall without secure boot support, change the value "1" to "0".

## **Red Hat Enterprise Linux and Ubuntu**

On Red Hat Enterprise Linux and Ubuntu, use the **zipl** command with the --secure=1 option to prepare a boot device.

#### **Procedure**

Issue the following command:

```
# zipl --secure=1
```
## <span id="page-11-0"></span>**SUSE Linux Enterprise Server**

On SUSE Linux Enterprise Server, use GRUB 2 to prepare a boot device.

### **Procedure**

1. Add the following line to file /etc/default/grub.

SUSE\_SECURE\_BOOT=1

2. Re-run the boot loader installation.

```
# grub2-install
```
## **Initiating secure boot**

You can boot securely from a supported boot device.

## **Initiating a secure boot from an LPAR**

Initiate a boot from LPAR from the HMC or SE.

## **Procedure**

- 1. Open the HMC Load panel for the target LPAR and select the following settings: For SCSI or NVME devices:
	- Device Type: SCSI or NVMe
	- Check the **Enable Secure Boot** checkbox.

For ECKD DASD devices:

- Device type: ECKD
- IPL type: List-directed
- Check the **Enable Secure Boot** checkbox.

The HMC load panel for loading an ECKD DASD is shown in [Figure 1 on page 7](#page-12-0)

<span id="page-12-0"></span>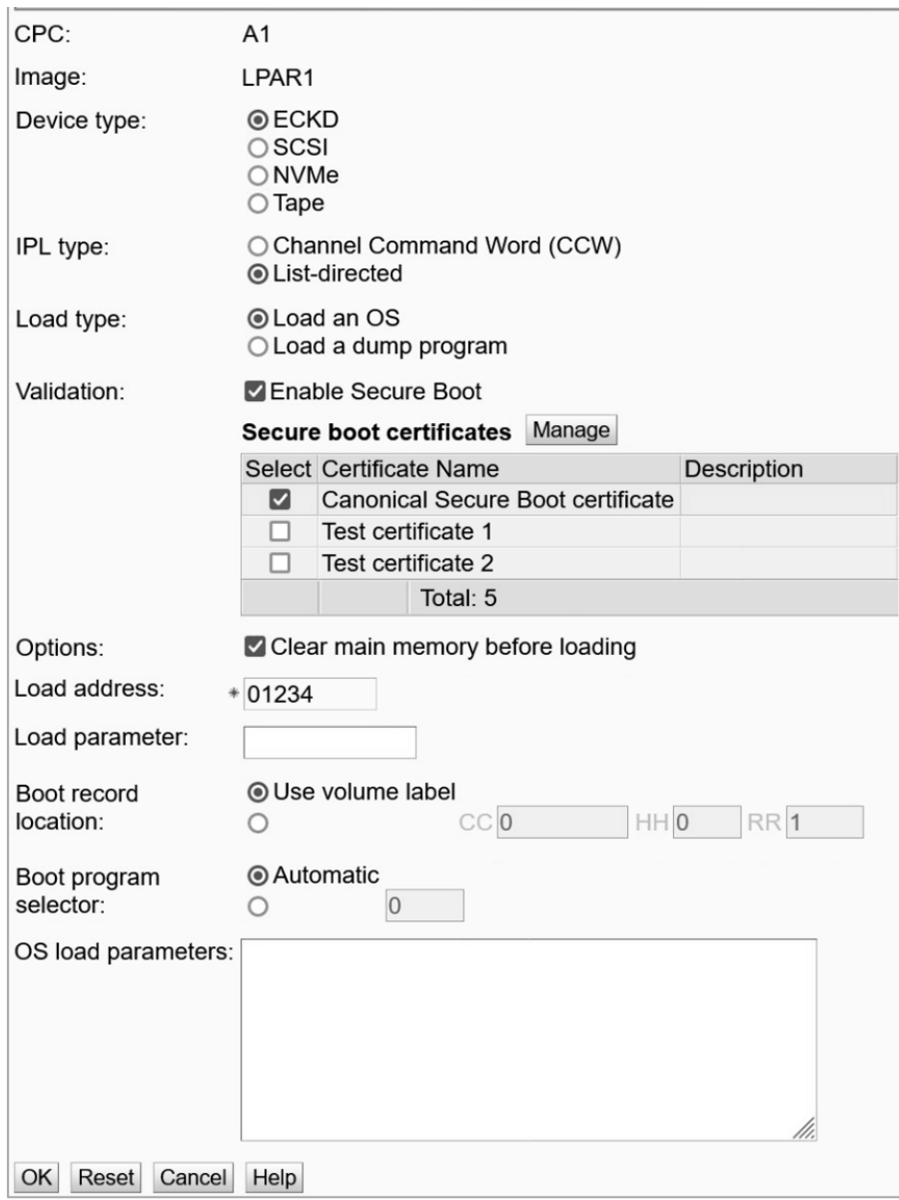

*Figure 1. HMC load panel for LPAR boot*

2. To initiate secure boot, click **OK**.

## **Initiating secure boot from z/VM**

z/VM guest secure boot is supported for SCSI and ECKD DASD devices.

## **Before you begin**

For secure boot of z/VM guests, you need the following:

- IBM z16 or IBM® LinuxONE 4.
- z/VM 7.3 with the PTF for APARs VM66434 (CP), VM66424 (DirMaint), and VM66650 (SMAPI), see [https://www.ibm.com/docs/en/zvm/7.3?topic=apars-apar-guest-secure-ipl.](https://www.ibm.com/docs/en/zvm/7.3?topic=apars-apar-guest-secure-ipl)
- One of these distributions, or later:
	- Red Hat Enterprise Linux 8.8, and 9.2
	- SUSE Linux Enterprise Server 15 SP5
	- Ubuntu 23.04

#### <span id="page-13-0"></span>**Procedure**

In CP, enter the following commands to boot from a SCSI device. For example:

```
SET LOADDEV SCSI DEVICE 7412 SECURE
SET LOADDEV PORT 50050763 00c20b8e LUN 52410000 00000000
IPL LOADDEV
```
where the SCSI device is defined by:

- Device number of the FCP device that is used, for example, 0.0.7412
- FCP port number 50050763 00c20b8e
- FCP logical unit number (LUN) 52410000 00000000
- To boot from an ECKD DASD device, enter the following commands. For example:

SET LOADDEV ECKD DEVICE 7e78 SECURE IPL LOADDEV

where 7e78 denotes the device number of the DASD.

## **Verifying that Linux was booted securely**

Use the secure sysfs attribute to determine whether Linux was booted securely.

#### **About this task**

A reliable method of checking whether a Linux instance was booted using secure boot is to use the HMC **Load** panel or the z/VM **CP LOADDEV** command. However, to quickly check on a running Linux instance, you can use this procedure.

#### **Procedure**

On your Linux instance, issue the following command to check whether the instance was booted using Secure Boot:

```
# cat /sys/firmware/ipl/secure 
1
```
A value of "1" indicates that Linux was booted using secure boot, otherwise the result is "0".

Alternatively, search the Linux kernel console log for a message containing the text "Secure-IPL enabled":

```
# dmesg -t | grep Secure-IPL
setup: Linux is running with Secure-IPL enabled
```
**Note:** These indications from within the Linux instance should be used for informational purposes only, as they could be forged if the system is compromised.

# <span id="page-14-0"></span>**Chapter 3. Managing secure boot certificates**

Manage certificates for an LPAR, learn about Linux keyrings, how to enable third-party certificates, how to obtain distributor certificates, and know which certificates are built into the firmware.

## **Managing a secure boot certificate for an LPAR**

Use the HMC **Secure Boot Certificate Management** task to upload custom secure boot certificates.

### **Before you begin**

A secure boot certificate must meet the following requirements before it can be uploaded:

- It must be an X.509 v3 certificate.
- It must be PEM or DER encoded.
- It must have a maximum file size of 20 kB.
- Its file name extension must be .pem, .der, .cer or .crt.
- The certificate must not be expired.
- The certificate can be signed by a Certificate Authority (CA), or self-signed.

**Note:** No CA certificate validation is performed during import.

Additional restrictions regarding the use of digital signature algorithms may be imposed by the actual operating system version that is booted.

## **About this task**

As of IBM z16 and IBM® LinuxONE 4 with the update from May 2023 you can upload certificates. You can then assign these certificates to an LPAR for use with secure boot.

For operators, advantages of this feature include the ability:

- to react to secure boot certificate revocation according to the policies of their company (that is, without being forced to wait for a new firmware update).
- to restrict the securely bootable kernels to specific Linux distributors.
- to configure the system to securely boot Linux with kernels signed by the customer or a trusted vendor of the customer's choice.

### **Procedure**

- 1. On the HMC, click **Search**.
- For detailed steps without using search, see ["Detailed steps on the HMC" on page 10](#page-15-0) or ["Detailed](#page-16-0) [steps in DPM mode" on page 11](#page-16-0).
- 2. In the search field, enter "Secure Boot".
- 3. From the search results list, select **Secure boot certificate management**.
- 4. Click **Import**.
- 5. Click **File Upload**, and **Choose file** on the panel shown in [Figure 2 on page 10](#page-15-0), then click **Next**.

<span id="page-15-0"></span>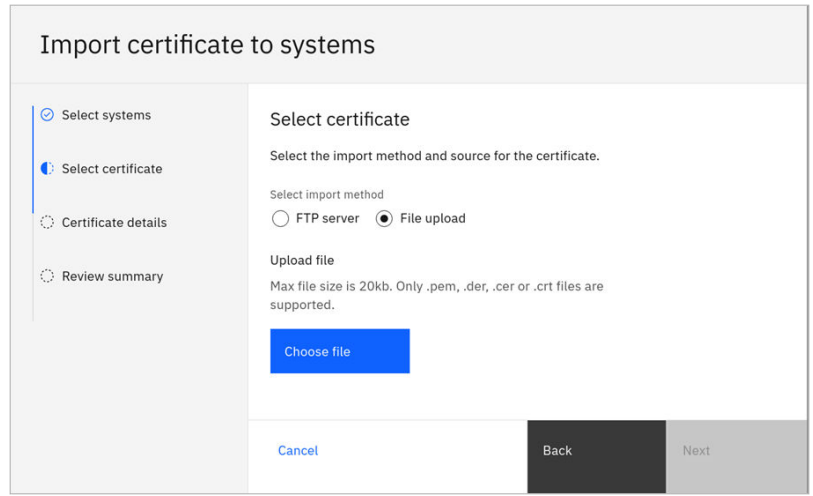

*Figure 2. HMC panel for importing Secure Boot certificates*

- 6. On the next panel, enter a name and optional description for the certificate, then click **Next**.
- 7. Review the entered data and finalize the import by clicking **Import certificate**.

## **Detailed steps on the HMC**

Find the HMC **Secure Boot Certificate Management** task on an HMC.

### **Procedure**

- 1. On the HMC, select the LPAR you want to work with.
- 2. Choose the "Load" task.
- 3. On the Load panel,select **Device type**. An example of the Load panel is shown in Figure 3 on page 10
- 4. For ECKD devices, select **IPL type** List-directed. The **Enable Secure Boot** check box appears.
- 5. Check the **Enable Secure Boot** checkbox. The **Secure boot certificates** UI control appears.
- 6. Click **Manage**.

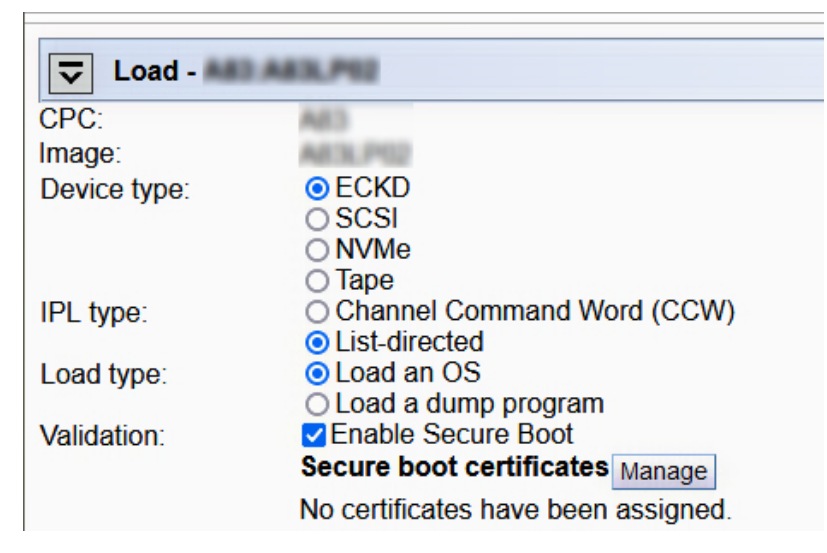

*Figure 3. HMC load panel with Enable Secure Boot UI control*

#### **What to do next**

Continue with ["4" on page 9](#page-14-0) in ["Managing a secure boot certificate for an LPAR " on page 9.](#page-14-0)

## <span id="page-16-0"></span>**Detailed steps in DPM mode**

Find the HMC **Secure Boot Certificate Management** task when working in DPM mode.

### **Procedure**

- 1. Select the partition you want to work with.
- 2. Choose the "Partition details" task.
- 3. Go to the **Boot** section.
- 4. Find the **Certificates** UI control.
- 5. Click **Manage**.

### **What to do next**

Continue with ["4" on page 9](#page-14-0) in ["Managing a secure boot certificate for an LPAR " on page 9.](#page-14-0)

## **Secure boot certificates and Linux keyrings**

The Linux kernel maintains lists of encryption and authentication keys in so-called *kernel keyrings*.

One such keyring is the *platform keyring*. On the Linux distributions listed in ["Supported environments" on](#page-6-0) [page 1](#page-6-0), Linux automatically adds all secure boot certificates used by IBM Z firmware during secure boot to the platform keyring.

To use the **keyctl** command, you require the keyutils package, available from: <https://git.kernel.org/pub/scm/linux/kernel/git/dhowells/keyutils.git>

**Note:** Secure boot certificates are not added to the platform keyring in the upstream kernel.

Use the following command to display the list of keys in the platform keyring:

```
# keyctl show %:.platform
Keyring
 104926345 ---lswrv 0 0 keyring: .platform
                                  \_ asymmetric: SUSE Linux Enterprise Secure Boot Signkey:
a746b64b6cb71f13385638055f46162bac632acd
 241500789 ---lswrv 0 0 \_ asymmetric: Canonical Ltd. Secure Boot Signing (ZIPL, 
2019): 54d6f4e263d8c44592aca76962cf13795f0c30da
889219187 ---lswrv 0 0 \_ asymmetric: Red Hat Secure Boot (signing key 2):
80d598d7d868efaaefb968534a99b3d7490da9e6<br>90870925 ---lswrv 0 0 \as
                             0 \_ asymmetric: Red Hat Secure Boot Signing 3 (beta):
65c5becae6596afd6c71c4a798c6258d7b6705d0
```
## **Enabling third-party modules in a secure boot environment**

You can enable third-party kernel modules by uploading their public-key certificates.

### **About this task**

When Linux is booted in secure boot mode, kernel-module signature-verification is automatically enforced. To perform the verification of module signatures, current **Linux** distributions only use public keys in the kernel platform and built-in keyrings.

This prevents loading of kernel modules provided by third-party vendors, even if these modules are correctly signed, if the public key of the vendor is not contained in the kernel platform key ring.

### **Procedure**

1. To enable loading of signed third-party kernel modules, upload the corresponding third-party public key certificate to the IBM Z HMC.

Use the **Secure Boot Certificate management task**, similar to how Linux distributor certificates are uploaded.

<span id="page-17-0"></span>2. Reboot Linux.

### **Results**

During boot, the third-party key is added to the Linux platform keyring, from where it is used to verify kernel module signatures.

## **Obtaining Linux distributor secure boot certificates**

You can fetch certificates from Linux distributors.

### **About this task**

Should you need to configure an LPARs with certificates of your choice, for example, using a new certificate after a Linux distributor has revoked their previous certificate, you must fetch the corresponding certificates from the distributor:

- Red Hat, "Red Hat Secure Boot (signing key 2)", at<https://access.redhat.com/security/team/key>
- SUSE, "SUSE Secure Boot Signing Key", at <https://www.suse.com/support/security/keys>
- Canonical, file "sipl.x509", at [http://us.ports.ubuntu.com/ubuntu-ports/dists/jammy/main/signed/linux](http://us.ports.ubuntu.com/ubuntu-ports/dists/jammy/main/signed/linux-s390x/current/signed.tar.gz)[s390x/current/signed.tar.gz](http://us.ports.ubuntu.com/ubuntu-ports/dists/jammy/main/signed/linux-s390x/current/signed.tar.gz). Replace "jammy" with the first part of the Ubuntu distribution code name. For example for Ubuntu 22.04 = jammy, because the code name is "Jammy Jellyfish".

### **Procedure**

1. Verify the validity of the certificate.

You can use openSSL tools to do this.

- 2. Upload the certificate to the HMC.
- 3. Assign it to the target LPAR.

## **Certificates built into the firmware**

When no custom certificate is assigned to an LPAR during secure boot, IBM Z uses the Linux distributor certificates that are integrated in IBM Z firmware.

#### **Deprecated function:**

The use of firmware-integrated certificates is deprecated, and will be removed in the future. In particular, in the future a firmware-integrated certificate might be revoked by the distributor, and therefore no longer be valid for verifications.

For information on how to obtain a valid key from a distributor, see "Obtaining Linux distributor secure boot certificates" on page 12.

# <span id="page-18-0"></span>**Chapter 4. Signing boot files and modules with your own key**

You can sign Linux boot files and kernel modules with your private keys.

#### **Before you begin**

Ensure that the openssl package is installed on your system.

#### **About this task**

Signing with your own key can be useful in certain scenarios, such as:

- Strict control of what Linux OS level is allowed to run in an LPAR or z/VM guest.
- Secure boot of custom-built Linux kernels, modules, and boot loaders.

**Remember:** Using your own signatures adds a constant maintenance effort because signatures need to be refreshed whenever a binary file that needs to be signed is updated. This includes the Linux kernel and s390-tools updates.

The following sections demonstrate the basic procedure to manually sign Linux boot files and kernel modules. Additional aspects and security best practices outside the scope of this document must be followed for the resulting signatures to be considered secure.

At a minimum, ensure that all security updates are applied on the system used for signing, and that the private key is protected from unauthorized access, for example through encryption, or by storing it in hardware-protected key-management systems.

## **Creating a private key**

A private key is the base for creating digital signatures.

### **About this task**

There are different cryptographic algorithms and key parameters that influence the format of the private key and resulting signatures. Take care to choose key parameters that are compatible with both IBM Z secure boot firmware and Linux kernel module verification.

The common key format used for Linux digital signatures is RSA with a key length of 2048 bits. This format is also supported by IBM Z firmware.

#### **Procedure**

Use the **openssl genpkey** command to create a private key.

For example, issue:

```
$ openssl genpkey -algorithm RSA \
                    -pkeyopt rsa_keygen_bits:2048 \
                    -out private-key.pem
```
The above example generates a new private key using the RSA algorithm with key length of 2048 bits, and stores the result in a file named private-key.pem.

#### **What to do next**

You can now use the private key for a self-signed certificate, see ["Creating a self-signed certificate" on](#page-19-0) [page 14](#page-19-0).

## <span id="page-19-0"></span>**Creating a self-signed certificate**

Certificates can be either self-signed, or signed by a certificate authority (CA).

#### **About this task**

A public-key certificate contains the public key that is required to validate signatures as well as information that identifies the subject that owns the private key. For the purposes of Linux secure boot and module signing, a self-signed certificate is sufficient and is used in the examples that are shown here.

#### **Procedure**

1. Create a text file named cert-params.conf with the following content:

```
[req]
distinguished_name = subjectx509_extensions = x509_ext
prompt = no
[subject]<br>commonName
commonName = "<name>"
emailAddress = "<e-mail>"
[x509_ext]
subjectKeyIdentifier = hash
authorityKeyIdentifier = keyid,issuer
basicConstraints = critical, CA:false
keyUsage = digitalSignature
extendedKeyUsage = codeSigning
```
This file defines certificate parameters and identity information for the new certificate.

- 2. Replace the *<name>* and *<e-mail>* placeholders with actual identity information of the individual or organization that owns the private key.
- 3. Create the certificate.

You need the identity information that is specified in the configuration file cert-params.conf and the private key private-key.pem. A public key is derived from the private key and written to cert.pem. Issue a command like the following example:

```
$ openssl req -new -x509 -sha256 -days 365 \
               -config cert-params.conf \
               -key private-key.pem \
               -out cert.pem
```
For security reasons, each certificate is assigned an expiration date after which it is no longer considered valid. The certificate that is created in this example is set to expire in one year (365 days) from the date of creation.

#### **Results**

You can display the contents of the resulting certificate in a textual format by using the following command:

\$ openssl x509 -in cert.pem -text -noout

#### **What to do next**

To activate this certificate for use with Linux secure boot and kernel-module verification, upload it to the HMC Secure Boot certificate store as outlined in ["Managing a secure boot certificate for an LPAR " on page](#page-14-0) [9.](#page-14-0)

## <span id="page-20-0"></span>**Linux files that require a signature**

Certain files must have a signature to work with secure boot.

If a required file lacks a signature and secure boot was selected, the IPL fails. For secure boot, the following Linux files must be signed:

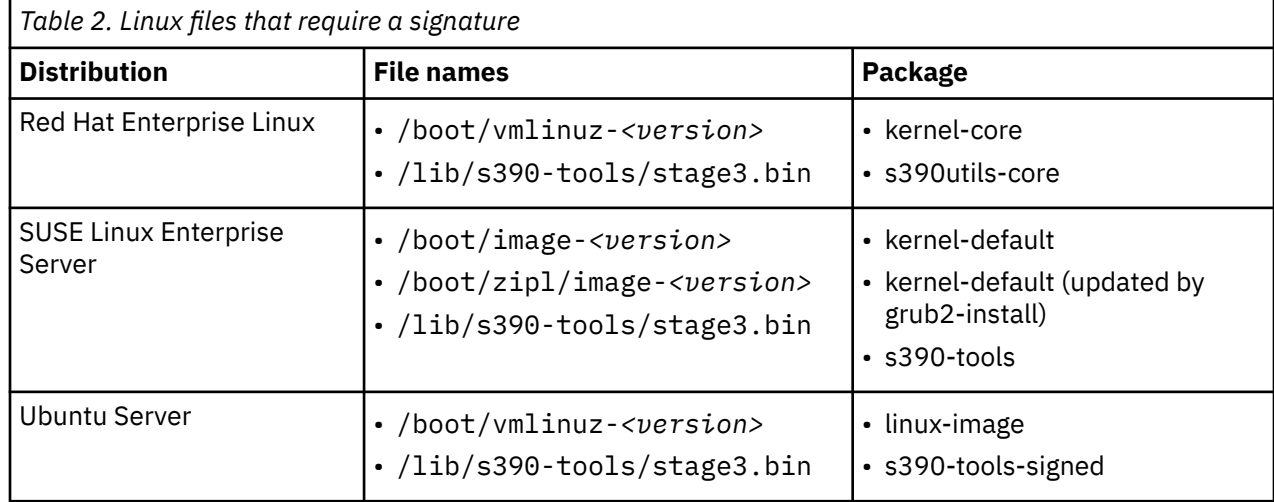

## **Adding a signature**

Use the **sign-file** command to add a code signature to Linux boot files.

## **Before you begin**

Depending on your Linux distribution, the **sign-file** command might be packaged as part of the kernel-devel package. If the command is not available, you must compile it from source code.

For source-code download and compilation of the **sign-file** command, the following packages are required:

- gcc
- openssl-devel
- curl

## **About this task**

If a new signature is added to an already signed file, only the new signature is used for signature validation, but the old signature data remains between the original file data and the new signature.

Old signature data does not typically cause a problem during boot, but the growing file size might lead to an overlap at boot time, causing boot failures.

**Tip:** Remove any existing code signature before adding a new signature. See also ["Removing a code](#page-22-0) [signature" on page 17.](#page-22-0)

## **Procedure**

1. If your distribution does not contain the **sign-file** command, download the source code and compile the command.

To obtain the latest **sign-file** source code from the upstream Linux kernel source repository, issue the following command:

```
# curl -O https://git.kernel.org/pub/scm/linux/kernel/git/torvalds/linux.git/plain/scripts/
sign-file.c
```
<span id="page-21-0"></span>2. To compile the command, issue:

# gcc sign-file.c -o sign-file -lcrypto

3. Sign a boot file with the **sign-file** command.

Issue a command of the following form:

# sign-file sha256 *<private\_key\_file.pem> <public\_key\_cert.pem> <file>*

where:

- *<private\_key\_file.pem>* is the file containing your private key.
- *<public\_key\_cert.pem>* is the file containing your public key.
- *<file>* is the boot or module file you want to sign.

For example, issue:

# sign-file sha256 private-key.pem cert.pem /lib/s390-tools/stage3.bin

In the example, the command signs a boot file using a private-key file private-key.pem and a public-key certificate cert.pem.

#### **Results**

The resulting data consists of a DER-encoded PKCS#7 signature and additional Linux-specific information. This data is appended to the end of the original file as a signature trailer, increasing the original file size.

## **Verifying a code signature**

Look for a text marker to verify that a file is signed.

#### **About this task**

The signature data that is appended to a signed file consists of the following parts:

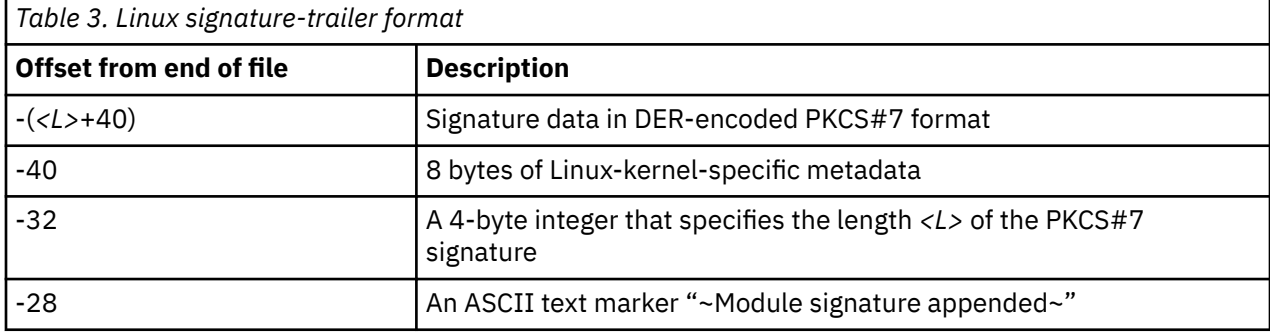

#### **Procedure**

Display the last 28 bytes of a file to check whether it is signed.

If the output contains the signature text marker  $\nu$ Module signature appended $\nu$  then the file is signed.

Issue a command of the following form:

```
# tail -c 28 <file>
~Module signature appended~
```
where *<file>* is the file that you want to check.

## <span id="page-22-0"></span>**Extracting a code signature**

You can extract the DER-encoded PKCS#7 signature data from a signed file.

#### **About this task**

You can use the data found in the signature trailer to extract the DER-encoded PKCS#7 signature data from a signed file.

#### **Procedure**

1. The following commands store the signature data: Define the signed file as a local variable:

```
$ FILE="<file>"
```
2. Calculate the length, L, of the signature:

\$ L=\$(( \$(tail -c 32 "\$FILE" | hexdump -n 4 -ve '"0x%x"') ))

3. Use the **tail** command to extract the signature, located at length + 40 bytes from the end of the file, and store it a file called signature.der:

\$ tail -c \$(( L+40 )) "\$FILE" > signature.der

4. Optional: Display the extracted signature.

Use the following **openssl** command to display the signature stored in signature.der:

```
$ openssl cms -cmsout -print -noout \
 -inform der -in signature.der
```
## **Removing a code signature**

Remove a code signature by copying the unsigned part of a file to a new file.

#### **Before you begin**

Check that the file is actually signed before performing these steps, see ["Verifying a code signature" on](#page-21-0) [page 16](#page-21-0). Otherwise, the original file contents will be corrupted.

#### **Procedure**

1. The following commands copy the unsigned part of a file to a new file:

Define the file you want to remove the signature from as a local variable:

```
$ FILE="<file>"
```
2. Calculate the length, L, of the signature:

\$ L=\$(( \$(tail -c 32 "\$FILE" | hexdump -n 4 -ve '"0x%x"') ))

3. Calculate the size of the file, for example with the **stat** command:

\$ F=\$(stat -c%s "\$FILE")

4. Write the beginning of the file up to the signature to a new file, here called \$FILE.orig:

\$ head -c \$(( F-L-40 )) "\$FILE" >"\$FILE".orig

## <span id="page-23-0"></span>**Manually verifying a code signature**

You can manually verify whether file contents and code signature match.

#### **Procedure**

1. Extract the code signature.

Follow the steps in ["Extracting a code signature" on page 17.](#page-22-0)

2. Remove the code signature to obtain an unsigned file.

Follow the steps in ["Removing a code signature" on page 17.](#page-22-0)

3. Check that the signature and file data match.

Use the extracted signature signature.der, the unsigned file \$FILE.orig, the public key certificate cert.pem, and the following **openss1** command to check whether the signature and file data match:

```
$ openssl cms -verify -binary -nointern -noverify \
             -certfile cert.pem \
-inform der -in signature.der \setminus -content $FILE.orig \
             -out /dev/null
CMS Verification successful
```
#### **Results**

An output line of "CMS Verification successful" indicates that signature and file contents match.

# <span id="page-24-0"></span>**Chapter 5. Troubleshooting secure boot**

Problems that you can fix include expired certificates, obsolete packages, missing signatures, and unsupported environments.

## **Determining successful preparation**

Make sure that the boot media was successfully prepared for secure boot.

#### **Procedure**

Use **zipl** with the --verbose option to determine whether a Linux boot volume was successfully prepared for secure boot:

```
$ sudo zipl --verbose --secure=1
...
Secure boot support: yes
...
Adding #1: IPL section 'ubuntu' (default)
 initial ramdisk...: /boot/initrd.img
   signature for.....: /lib/s390-tools/stage3.bin
 kernel image......: /boot/vmlinuz
 signature for.....: /boot/vmlinuz
...
Preparing boot device for CCW- and LD-IPL: dasda (1234).
...
```
Watch for the following output lines:

• Secure boot support: yes

This line indicates that the environment supports secure boot.

• signature for...: *<filename>*

This line indicates that the listed boot file contains a secure boot signature. For a successful boot, this message must appear twice; once for stage3.bin and once for the Linux kernel, typically named vmlinuz or image.

• Preparing boot device for CCW- and LD-IPL

This message occurs only for DASD boot devices and indicates that the DASD was prepared both for traditional CCW boot, and for LD-IPL boot, which is required for secure boot.

#### **Results**

On a successful secure boot, the following lines are displayed on the HMC operating system message console, or the z/VM guest console, before any operating system output.

```
IPB received.
IPB sent.
System version 9.
Watchdog enabled.
Running 'ZBootLoader' version '3.1.5' level 'D51C.D51C_328.13'.
OK00000000 Success
```
For more information about messages on the HMC, see SC28-7046-00: *IPL Machine Loader Messages*, available at: <https://www.ibm.com/support/pages/sites/default/files/2023-06/SC28-7046-00.pdf>

## <span id="page-25-0"></span>**Reinstalling Linux boot-file packages**

You can update and reinstall boot-file packages.

#### **About this task**

If Linux boot files were corrupted, or if boot-file signatures are invalid, for example due to an expired secure boot certificate, proceed as follows:

- 1. Update the relevant packages to their latest versions.
- 2. If the package is already at the latest version, reinstall the package.

#### **Procedure**

• Red Hat Enterprise Linux

To update packages to their latest versions, issue:

# dnf update kernel-core s390utils-core

To reinstall packages, issue:

# dnf reinstall kernel-core s390utils-core

• SUSE Linux Enterprise Server To update packages to their latest version, issue:

# zypper update kernel-default s390-tools

To reinstall packages, issue:

```
# zypper install -f kernel-default s390-tools
# grub2-install
```
• Ubuntu

To update packages to their latest versions, issue:

```
# apt update
# apt upgrade linux-image-generic s390-tools
```
To reinstall packages, issue:

# apt install --reinstall linux-image-\$(uname -r) s390-tools-signed

## **Common problems and their solutions**

Learn to solve some common problems.

### **Unknown type in component table entry**

#### **Symptom**

An attempt to boot a Linux volume that is prepared for secure boot fails, and a message similar to the following is displayed on the console:

MLOEVL012I: Machine loader up and running (version v3.1.4). MLOLOA027E: Unknown type in component table entry. MLOEVL010E: IPL failed.

#### **Problem**

The hardware or hypervisor environment does not support secure boot. See ["Supported environments"](#page-6-0) [on page 1](#page-6-0) for a list of hardware and software requirements for secure boot.

#### **Solution**

Reinstall the Linux boot volume without secure boot support. For details, see ["Preparing a boot device" on](#page-10-0) [page 5](#page-10-0).

#### **No signed components found**

#### **Symptom**

An attempt to boot a Linux volume with secure boot enabled fails, and a message similar to the following is displayed on the console:

```
MLOLOA62693212 Audit: No signed components found for program 0 
loaded from device
```
#### **Problem**

The Linux boot volume is not correctly prepared for secure boot - it is missing signature data. Signature data can be missing due to one of the following reasons:

- The Linux version does not support secure boot.
- The Linux boot-file signatures have been removed.
- No secure boot signatures were written during boot loader installation.

#### **Solution**

- Check the list in ["Supported environments" on page 1](#page-6-0) to ensure that the Linux version that is used supports secure boot.
- Reinstall Linux packages that contain boot files. For more information, see ["Reinstalling Linux boot-file](#page-25-0) [packages" on page 20.](#page-25-0)
- Reinstall the boot volume while forcing the installation of secure boot data. For more information, see ["Preparing a boot device" on page 5](#page-10-0).

Linux on IBM Z and IBM LinuxONE: Secure Boot - November 2023

# <span id="page-28-0"></span>**Accessibility**

Accessibility features help users who have a disability, such as restricted mobility or limited vision, to use information technology products successfully.

### **Documentation accessibility**

The Linux on IBM Z and IBM LinuxONE publications are in Adobe Portable Document Format (PDF) and should be compliant with accessibility standards. If you experience difficulties when you use the PDF file and want to request a Web-based format for this publication send an email to eservdoc@de.ibm.com or write to:

IBM Deutschland Research & Development GmbH Information Development Department 3282 Schoenaicher Strasse 220 71032 Boeblingen Germany

In the request, be sure to include the publication number and title.

When you send information to IBM, you grant IBM a nonexclusive right to use or distribute the information in any way it believes appropriate without incurring any obligation to you.

### **IBM and accessibility**

See the IBM Human Ability and Accessibility Center for more information about the commitment that IBM has to accessibility at

[www.ibm.com/able](https://www.ibm.com/able)

Linux on IBM Z and IBM LinuxONE: Secure Boot - November 2023

## <span id="page-30-0"></span>**Notices**

This information was developed for products and services offered in the U.S.A. IBM may not offer the products, services, or features discussed in this document in other countries. Consult your local IBM representative for information on the products and services currently available in your area. Any reference to an IBM product, program, or service is not intended to state or imply that only that IBM product, program, or service may be used. Any functionally equivalent product, program, or service that does not infringe any IBM intellectual property right may be used instead. However, it is the user's responsibility to evaluate and verify the operation of any non-IBM product, program, or service.

IBM may have patents or pending patent applications covering subject matter described in this document. The furnishing of this document does not give you any license to these patents. You can send license inquiries, in writing, to:

IBM Director of Licensing IBM Corporation North Castle Drive Armonk, NY 10504-1785 U.S.A.

**The following paragraph does not apply to the United Kingdom or any other country where such provisions are inconsistent with local law:** INTERNATIONAL BUSINESS MACHINES CORPORATION PROVIDES THIS PUBLICATION "AS IS" WITHOUT WARRANTY OF ANY KIND, EITHER EXPRESS OR IMPLIED, INCLUDING, BUT NOT LIMITED TO, THE IMPLIED WARRANTIES OF NON-INFRINGEMENT, MERCHANTABILITY OR FITNESS FOR A PARTICULAR PURPOSE. Some states do not allow disclaimer of express or implied warranties in certain transactions, therefore, this statement may not apply to you.

This information could include technical inaccuracies or typographical errors. Changes are periodically made to the information herein; these changes will be incorporated in new editions of the publication. IBM may make improvements and/or changes in the product(s) and/or the program(s) described in this publication at any time without notice.

Any references in this information to non-IBM Web sites are provided for convenience only and do not in any manner serve as an endorsement of those Web sites. The materials at those Web sites are not part of the materials for this IBM product and use of those Web sites is at your own risk.

IBM may use or distribute any of the information you supply in any way it believes appropriate without incurring any obligation to you.

The licensed program described in this information and all licensed material available for it are provided by IBM under terms of the IBM Customer Agreement, IBM International Program License Agreement, or any equivalent agreement between us.

All statements regarding IBM's future direction or intent are subject to change or withdrawal without notice, and represent goals and objectives only.

This information is for planning purposes only. The information herein is subject to change before the products described become available.

## **Trademarks**

IBM, the IBM logo, and ibm.com are trademarks or registered trademarks of International Business Machines Corp., registered in many jurisdictions worldwide. Other product and service names might be trademarks of IBM or other companies. A current list of IBM trademarks is available on the Web at "Copyright and trademark information" at [www.ibm.com/legal/copytrade.shtml](https://www.ibm.com/legal/copytrade.shtml)

Adobe is either a registered trademark or trademark of Adobe Systems Incorporated in the United States, and/or other countries.

The registered trademark Linux is used pursuant to a sublicense from the Linux Foundation, the exclusive licensee of Linus Torvalds, owner of the mark on a worldwide basis.

Red Hat® is a trademark or registered trademark of Red Hat, Inc. or its subsidiaries in the United States and other countries.

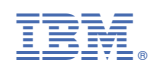

SC34-7755-00

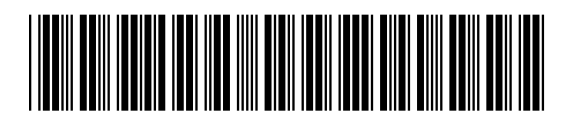